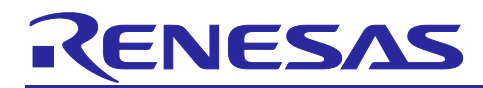

# **RL78/G14**

7-Segment LED Lighting Control (Arduino API)

## **Introduction**

This application note describes a method to control dynamically lighting of 7-segment LEDs using a program written in an Arduino language using the RL78/G14 Fast Prototyping Board (FPB).

## **Target Device**

RL78/G14

When applying the sample program covered in this application note to another microcomputer, modify the program according to the specifications for the target microcomputer and conduct an extensive evaluation of the modified program.

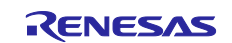

## **Contents**

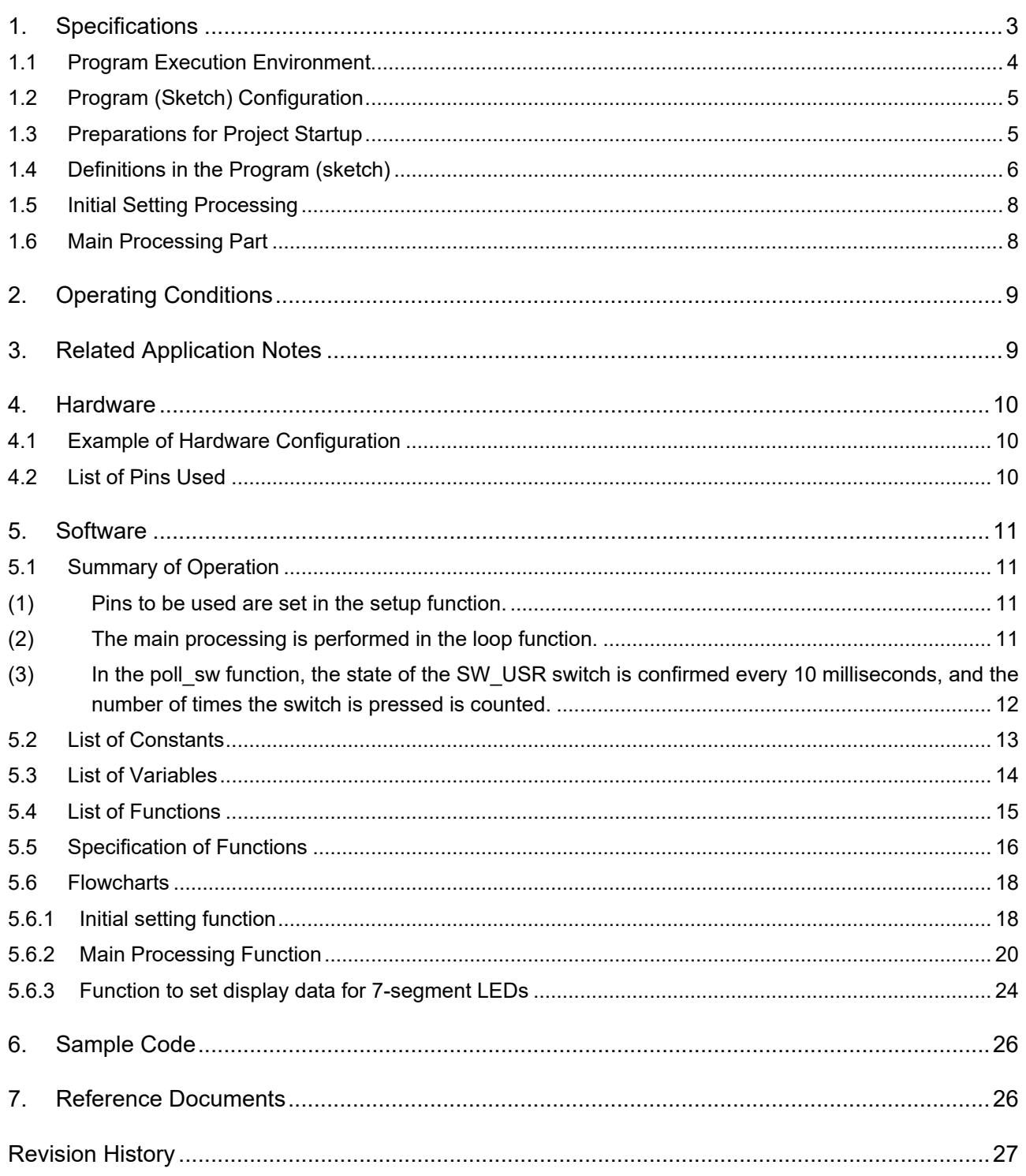

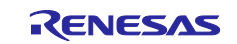

## <span id="page-2-0"></span>**1. Specifications**

In this application note, an FPB is used with a program written in an Arduino language to dynamically control lighting of three 7-segment LEDs (cathode-common) and eight LEDs that are externally connected to the FPB.

The 7-segment LEDs realize a one-minute timer that displays an elapsed time in 100-millisecond (0.1 second) units. Upon the passing of each minute, the eight LEDs are lit in sequence, to realize a timer that can measure times up to nine minutes. Moreover, the timer counting operation can be controlled using a switch (SW\_USR) mounted on the FPB or using an externally connected switch (ex\_SW).

[Table](#page-2-1) 1.1 shows peripheral functions used in this program and their uses.

<span id="page-2-1"></span>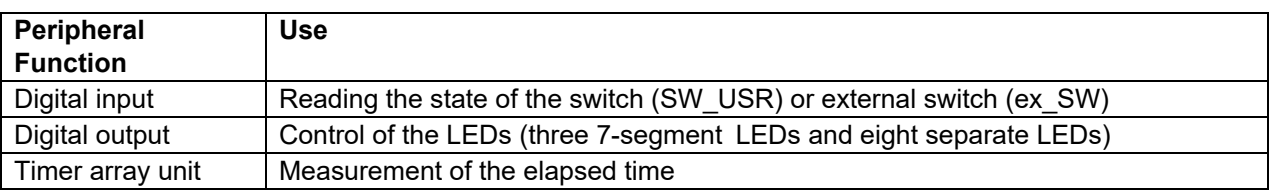

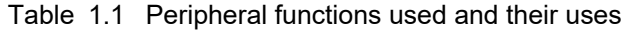

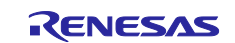

## <span id="page-3-0"></span>**1.1 Program Execution Environment**

In this application note, a program in an Arduino language is executed in a development environment specific to the RL78 family. A conceptual diagram of the program execution environment is shown in [Figure](#page-3-1) [1.1.](#page-3-1)

| Arduino language program (sketch)                      |
|--------------------------------------------------------|
| Function library for an Arduino language (Arduino API) |
| RL78 family development environment                    |
| Hardware (FPB)                                         |
|                                                        |

Figure 1.1 Program execution environment

<span id="page-3-1"></span>Library functions that can be used in this application note are shown in [Table 1.2.](#page-3-2)

<span id="page-3-2"></span>

| Item         | <b>Library Function</b>   | <b>Function</b>                                                                                                    |  |
|--------------|---------------------------|----------------------------------------------------------------------------------------------------|--|
| Digital I/O  | pinMode(pin, mode)        | Specifies the operation mode (input mode/output mode/input<br>mode with internal pull-up resistor enabled) for the pin<br>specified by "pin". |  |
|              | digitalWrite (pin, value) | Sets the pin specified by "pin" to the state specified by "value"<br>(high level/low level).                                                  |  |
|              | digitalRead(pin)          | Reads out the state of the pin specified by "pin".                                                                                            |  |
| Time control | $m$ illis()               | Returns, in millisecond units, the time from the start of<br>program execution to the present time.                                           |  |
|              | micros()                  | Returns, in microsecond units, the time from the start of<br>program execution to the present time.                                           |  |
|              | delay (ms)                | Stops the program for the specified time in millisecond units.                                                                                |  |
|              | delayMicroseconds (us)    | Stops the program for the specified time in microsecond units.                                                                                |  |

Table 1.2 Library functions

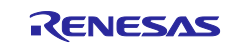

## <span id="page-4-0"></span>**1.2 Program (Sketch) Configuration**

Subfolders are prepared for each integrated development environment below the folder (workspace) in which the project is stored. In the folders for each of the integrated development environments the files are stored that are used in the RL78 family development environment.

In each sketch subfolder, AR\_SKETCH.c is stored which is the Arduino language program (sketch). When viewing or modifying sketch, the "AR\_SKETCH.c" file in the sketch subfolder is used.

## <span id="page-4-1"></span>**1.3 Preparations for Project Startup**

Preparations for project startup are different depending on the integrated development environment used. For details, refer to the following application note.

RL78 Family Arduino API Introduction Guide (R01AN5413)

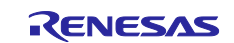

# <span id="page-5-0"></span>**1.4 Definitions in the Program (sketch)**

Definitions in the program (sketch) are indicated in [Figure](#page-5-1) 1.2.

|    |                                                                                                    | Definition area. Write pin definition here. $\Downarrow$                                                                                                    |
|----|----------------------------------------------------------------------------------------------------|----------------------------------------------------------------------------------------------------|
| 1) | int segPinA = $0$ ;<br>int segPinB = $1$ ;<br>$int$ segPinC = 2;<br>$int$ segPinD = 3;<br>int segPinE = $4$ ;<br>int segPinF = $5$ ;<br>int segPinG = $6$ ;<br>int segPinDP = $7$ ;<br>J    | */↓<br>// assign DO pin to segPinA for 7SEG_LED. $\downarrow$<br>// assign D1 pin to segPinB for 7SEG_LED. $\downarrow$<br>// assign D2 pin to segPinC for 7SEG LED. $\downarrow$<br>// assign D3 pin to segPinD for 7SEG_LED. $\downarrow$<br>// assign D4 pin to segPinE for 7SEG_LED. $\downarrow$<br>// assign D5 pin to segPinF for 7SEG_LED. $\downarrow$<br>// assign D6 pin to segPinG for 7SEG_LED. $\downarrow$<br>// assign D7 pin to segPinDP for 7SEG LED. $\downarrow$ |
|    | $int comPin0 = 8;$<br>$int comPin1 = 9$ ;<br>int com $Pin2 = 10$ ;<br>int comPin3 = $11$ ;<br>J                                                                                             | // assign D8 pin to comPinO for 7SEG_LED. $\downarrow$<br>// assign D9 pin to comPin1 for 7SEG LED. $\downarrow$<br>// assign D10 pin to comPin2 for 7SEG_LED. $\downarrow$<br>// assign D11 pin to comPin3 for DOT_LEDs. $\downarrow$                                                                                                    |
|    | $int ex_swPin = 13$ ;<br>int $swPin = 18$ ;                                                                                                    | // assign D13 pin to ex_swPin for external SW. $\downarrow$<br>// assign D18 pin to swPin for SW_USER. $\downarrow$                                                                                                    |
| 2) | const int SEG_TABLE[]=V<br>$\mathcal{L}$<br>0x3F,<br>0x06,<br>$0x5B$ .<br>$0x4F$ ,<br>0x66<br>$0x6D$ ,<br>$0x7D$ ,<br>$0x27$ .<br>$0x7F$ ,<br>$0x6F$ .<br>0x00<br>$\mathcal{H}:\mathcal{V}$ | // segment data table for $7seg$ LED $\downarrow$<br>// data ″0″↓<br>// data ″1″↓<br>// data $"2" \downarrow$<br>$\frac{1}{2}$ data "3" $\frac{1}{2}$ data "4" $\frac{1}{2}$<br>$\frac{7}{4}$ data "5" $\downarrow$<br>$\frac{1}{2}$ data "6" $\downarrow$<br>// data "7"<br>$\frac{1}{2}$ data "8" $\downarrow$<br>// data $"9"$<br>$\binom{n}{k}$<br>$//$ data                                                                                                    |
| 3) | $int old_time = 0x0000;$<br>char mini data $= 0$ ;<br>char sec data $= 0$ ;<br>char precount1 = $0$ ;<br>char precount $2 = 0$ ;<br>char digi_sel = $0$ ;<br>J                              | // previous time(milli sec.) $\downarrow$<br>// minute data 0:1:3:7:F:1F:3F:7F:FF<br>// second count data (0 to 59) $\downarrow$<br>// prescaler for 100milli seconds. $(25)$<br>// prescaler (10) for 1second $\downarrow$<br>// digit select $\downarrow$                                                                                                    |
|    | char prescale4sw = $0$ ;<br>$int sw_data = OxFFFF;$<br>$int$ time_mode = 0;                                                                                                    | // prescaler for SW check( up to 5:20milli sec.) $\downarrow$<br>// SW data image(history of 20 milli sec. interval) $\downarrow$<br>// $o:stop/1:run\downarrow$                                                                                                    |

<span id="page-5-1"></span>Figure 1.2 Program definition details

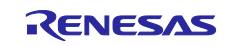

1) The digital output pins used to drive segments of the 7-segment LEDs are defined. 0 is specified for the segPinA pin, which controls segment A, allocating this pin to D0. Similarly, segments B, C, D, E, F, G, and DP are defined.

The digital output pins used to drive commons (for selecting the LED display digits) of the 7-segment LEDs are defined.

8 is specified for the comPin0 pin, which controls the 10-second digit, allocating this pin to D8.

9 is specified for the comPin1 pin, which controls the 1-second digit, allocating this pin to D9.

10 is specified for the comPin2 pin, which controls the 0.1-second digit, allocating this pin to D10.

11 is specified for the comPin3 pin, which controls eight separate LEDs, allocating this pin to D11.

The digital input pins used to read the states of the switches are defined.

13 is specified for the ex swPin pin, which controls the external switch, allocating this pin to D13.

18 is specified for the swPin pin, which controls the on-board switch (SW\_USR), allocating this pin to D18.

- 2) Control data is defined using the array SEG\_TABLE, which specifies the numerals (0 to 9) to be displayed by the 7-segment LEDs and specifies where there is no display (LED extinguished).
- 3) A number of variables used in the program (sketch) are defined.

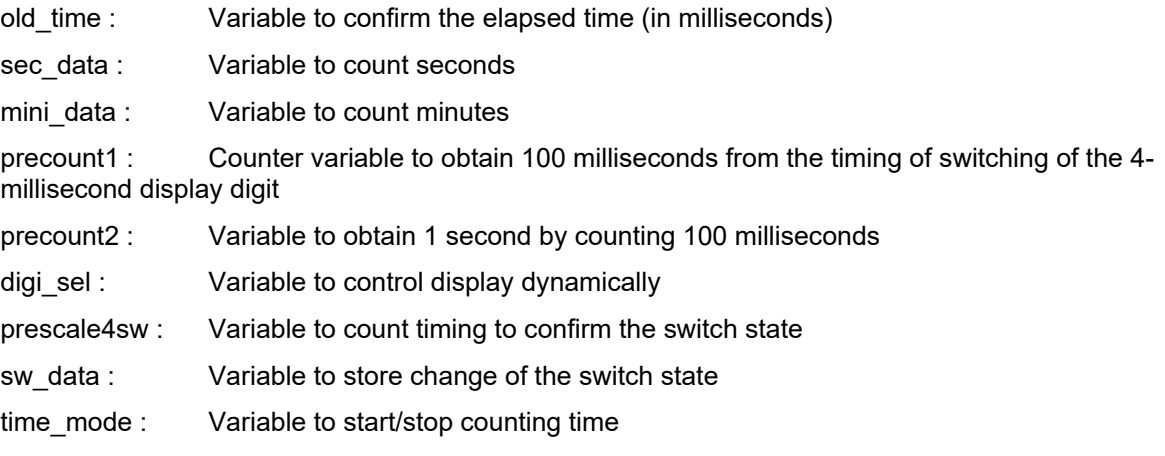

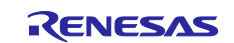

## <span id="page-7-0"></span>**1.5 Initial Setting Processing**

The initial settings section of the program (sketch) is shown in [Figure](#page-7-2) 1.3.

In the setup function, input or output mode is specified for each pin.

Figure 1.3 Initial setting processing section

## <span id="page-7-2"></span><span id="page-7-1"></span>**1.6 Main Processing Part**

The leading section of the main processing, which is executed repeatedly, is shown in [Figure](#page-7-3) 1.4. When preparations for project startup have been set correctly, the startup screen is as in [Figure](#page-7-3) 1.4.

```
⊟<mark>void loop(void){</mark>
   // put your main code here, to run repeatedly:
                                          // present time buffer
     int time_work;
                                          // common select signal
     char com_sel;
     char seg_data;
                                          // segment data
     char sw_work;
                                          // work for switch check
È /*---
     wait for 4milli seconds interval.
                                       ----*/
     time_work = (int )(millis() & 0x0FFC ); // read milli sec data
     if (old_time != time_work )
                                         // check timing of change LED
     ł.
```
<span id="page-7-3"></span>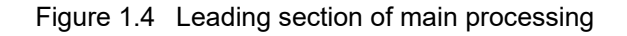

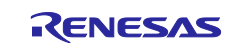

## <span id="page-8-0"></span>**2. Operating Conditions**

The operation of the sample code provided with this application note has been tested under the following conditions.

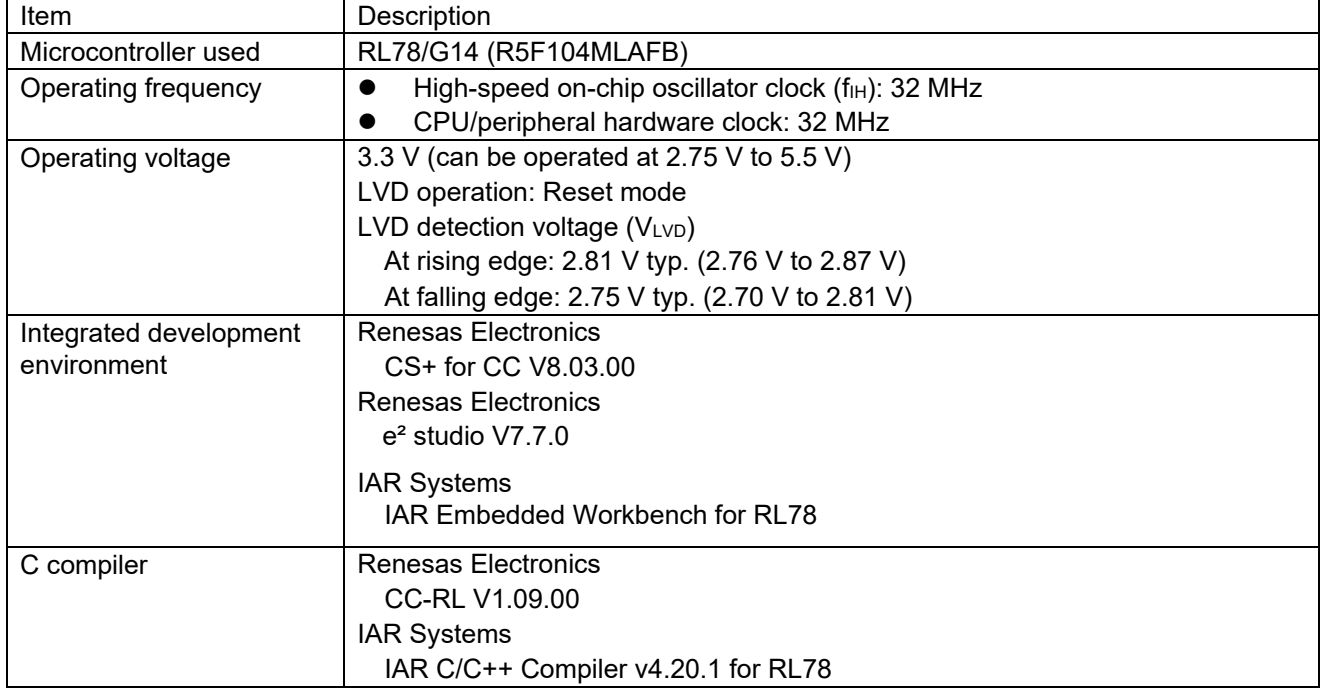

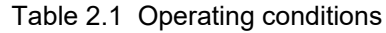

## <span id="page-8-1"></span>**3. Related Application Notes**

The application notes related to this application note are shown below.

Refer to these together with this application note.

RL78 Family Arduino API Introduction Guide (R01AN5413) RL78/G14 Onboard LED Flashing Control (Arduino API) (R01AN5384)

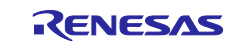

## <span id="page-9-0"></span>**4. Hardware**

## <span id="page-9-1"></span>**4.1 Example of Hardware Configuration**

[Figure 4.1](#page-9-3) shows the hardware (FPB) that is used in this application note.

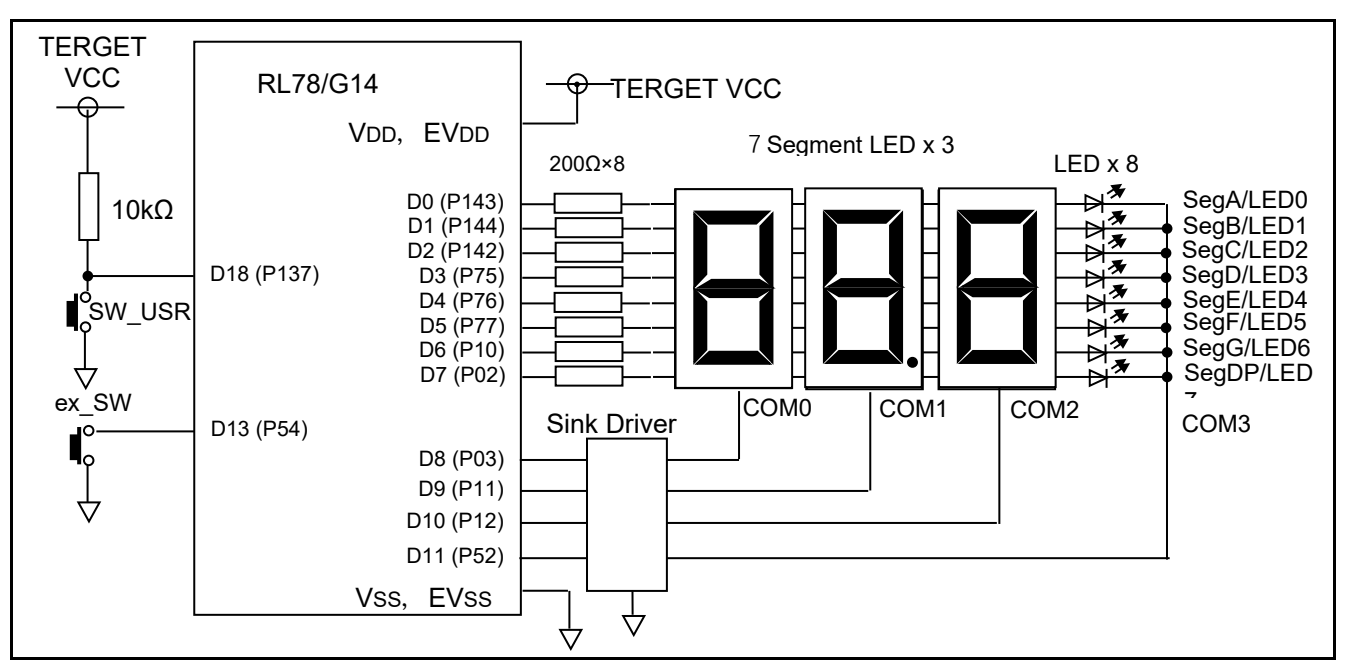

Figure 4.1 Hardware configuration example

<span id="page-9-3"></span>Note: This conceptual diagram is simplified in order to summarize the connections.

As the power supply voltage, 3.3 V is supplied via USB.

## <span id="page-9-2"></span>**4.2 List of Pins Used**

[Table 4.1](#page-9-4) shows the pins used and their functions.

<span id="page-9-4"></span>

| Pin             | <b>Port Name</b> | <b>I/O</b> | <b>Function</b>       |
|-----------------|------------------|------------|-----------------------|
| D <sub>16</sub> | P43              | Output     | Control of LED0       |
| D <sub>17</sub> | P44              | Output     | Control of LED1       |
| D <sub>18</sub> | P <sub>137</sub> | Input      | Switch (SW USR) input |

Table 4.1 Pins used and their functions

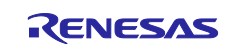

## <span id="page-10-0"></span>**5. Software**

#### <span id="page-10-1"></span>**5.1 Summary of Operation**

In this application note, when the initial settings (pin settings) are completed and the main processing (loop) is started, 7-segment LEDs display "00.0".

When the ex SW or the SW\_USR switch is pressed, the 7-segment LED display begins counting up. When the ex\_SW or SW\_USR switch is again pressed, the counting stops. Thereafter, each time the ex\_SW or SW\_USR switch is pressed, counting is resumed or stopped.

When counting upward causes the 7-segment LED display to again return to "00.0", one LED is lit. Each time the 7-segment LED display reaches "00.0", an additional LED is lit. When all eight LEDs are lit and the 7 segment LED display again reaches "00.0", the eight LEDs are all extinguished.

Thereafter, the above operation is repeated.

Details are explained in (1) to (3) below.

- <span id="page-10-2"></span>(1) Pins to be used are set in the **setup** function.
- The pins (segPinA to segPinDP) for driving segments of the 7-segment LEDs are set for digital output.
- The pins (comPin0 to comPin3) for driving commons of the 7-segment LEDs are set for digital output.
- The pin (ex\_swPin) for confirmation of the state of the external switch (ex\_SW) is set to an input mode in which an internal pull-up resistor is enabled.
- The pin (swPin) for confirmation of the state of the on-board switch (SW\_USR) is set for digital input.

<span id="page-10-3"></span>(2) The main processing is performed in the **loop** function.

- 10 bits worth, bits 11 to 2, of the time elapsed from startup (in millisecond units) are acquired.
- $\bullet$  It is confirmed that the data acquired has changed from the old data (old  $time$ ).
- If the data has not changed, processing is ended, and execution returns to the beginning of the loop function.
- $\bullet$  If the data has changed (4 milliseconds have elapsed), old time is changed to the acquired data.
- Processing is switched according to the values of bits 3 and 2.

If (bit 3, bit  $2 = (0, 0)$ , the comPin3 pin is set to Low (selection cancelled). Next, segment data for the 10-second digit is determined, and is set at segPin using the set\_SEG function. The display digit specification (the comPin0 pin) is set to the com sel variable.

If (bit 3, bit  $2$ ) = (0, 1), the comPin0 pin is set to Low (selection cancelled). Next, segment data for the one-second digit is determined, and is set at segPin using the set\_SEG function. At this time, the DP are also set to be lit. The display digit specification (the comPin1 pin) is set to the com\_sel variable.

If (bit 3, bit  $2$ ) = (1, 0), the comPin1 pin is set to Low (selection cancelled). Next, segment data for the 100-millisecond digit is determined, and is set at segPin using the set\_SEG function. The display digit specification (the comPin2 pin) is set to the com\_sel variable.

If (bit 3, bit  $2$ ) = (1, 1), the comPin2 pin is set to Low (selection cancelled). Next, data for the minute digit is set at segPin using the set SEG function. The display digit specification (the comPin3 pin) is set to the com sel variable.

• The display digit specified by the com sel variable is selected and displayed.

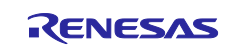

When counting is permitted (the time\_mode variable is 1), time counting is performed.

The precount1 variable (4-millisecond units) is counted up, and upon reaching 25 (when 100 milliseconds have elapsed), precount1 is cleared, and the precount2 variable (100-millisecond units) is counted up.

The precount2 variable (100-millisecond units) is counted up, and upon reaching 10 (when one second has elapsed), the precount2 variable is cleared, and the sec\_data variable (1-second units) is counted up.

The sec data variable (1-second units) is counted up, and upon reaching 60 (when one minute has elapsed), the sec\_data variable is cleared, and the mini\_data variable (1-minute units) is updated. When the value of mini, data is 0xFF, it is set to 0x00. When the value of mini, data is not 0xFF, it is shifted one bit to the left, and the LSB (least significant bit) is set (to 1). The value of mini data changes to 0x00, 0x01, 0x03, 0x07, 0x0F, 0x1F, 0x3F, 0x7F, 0xFF.

The switch circumstances are checked every 20 milliseconds.

The prescale4sw variable is counted up, and upon reaching 5 (20 milliseconds), the prescale4sw variable is cleared. The sw\_data variable is shifted one bit to the left, and bit 0 is set to the result of taking the logical sum of the states of the two switches (switches use negative logic, so the logical product is taken). When either of the switches is pressed, the time\_mode variable is changed.

- <span id="page-11-0"></span>(3) In the **poll\_sw** function, the state of the **SW\_USR** switch is confirmed every **10 milliseconds**, and the number of times the switch is pressed is counted.
- The argument segment data is read into the work data working variable.
- The LSB (least significant bit) of the work data variable is output to the segPinA pin, and the work data variable is shifted one bit to the right.
- The LSB (least significant bit) of the work data variable is output to the segPinB pin, and the work data variable is shifted one bit to the right.
- The LSB (least significant bit) of the work data variable is output to the segPinC pin, and the work data variable is shifted one bit to the right.
- The LSB (least significant bit) of the work data variable is output to the segPinD pin, and the work data variable is shifted one bit to the right.
- The LSB (least significant bit) of the work\_data variable is output to the segPinE pin, and the work\_data variable is shifted one bit to the right.
- The LSB (least significant bit) of the work data variable is output to the segPinF pin, and the work data variable is shifted one bit to the right.
- The LSB (least significant bit) of the work data variable is output to the segPinG pin, and the work data variable is shifted one bit to the right.
- The LSB (least significant bit) of the work data variable is output to the segPinDP pin.

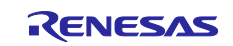

## <span id="page-12-0"></span>**5.2 List of Constants**

<span id="page-12-1"></span>[Table](#page-12-1) 5.1 shows constants that are used in the sample code.

| <b>Constant Name</b> | <b>Setting</b><br><b>Value</b> | <b>Description</b>                                        |
|----------------------|--------------------------------|-----------------------------------------------------------|
| segPinA              | $\bf{0}$                       | Number of the pin to control segment A                    |
| segPinB              | 1                              | Number of the pin to control segment B                    |
| segPinC              | $\mathbf 2$                    | Number of the pin to control segment C                    |
| segPinD              | $\overline{\mathbf{3}}$        | Number of the pin to control segment D                    |
| segPinE              | 4                              | Number of the pin to control segment E                    |
| segPinF              | 5                              | Number of the pin to control segment F                    |
| segPinG              | 6                              | Number of the pin to control segment G                    |
| segPinDP             | $\overline{7}$                 | Number of the pin to control segment DP                   |
| comPin0              | 8                              | Number of the pin to select the 10-second<br>digit        |
| comPin1              | 9                              | Number of the pin to select the 1-second digit            |
| comPin2              | 10                             | Number of the pin to select the 100-<br>millisecond digit |
| comPin3              | 11                             | Number of the pin to select separate LED                  |
| ex swPin             | 13                             | Number of the pin that reads external switch<br>(ex_SW)   |
| swPin                | 18                             | Number of the pin that reads SW USR                       |
| SEG_TABLE[]          | 0x3F                           | Data to display 0 in a 7-segment LED                      |
|                      | 0x06                           | Data to display 1 in a 7-segment LED                      |
|                      | 0x5B                           | Data to display 2 in a 7-segment LED                      |
|                      | 0x4F                           | Data to display 3 in a 7-segment LED                      |
|                      | 0x66                           | Data to display 4 in a 7-segment LED                      |
|                      | 0x6D                           | Data to display 5 in a 7-segment LED                      |
|                      | 0x7D                           | Data to display 6 in a 7-segment LED                      |
|                      | 0x27                           | Data to display 7 in a 7-segment LED                      |
|                      | 0x7F                           | Data to display 8 in a 7-segment LED                      |
|                      | 0x6F                           | Data to display 9 in a 7-segment LED                      |
|                      | 0x00                           | Data to extinguish a 7-segment LED                        |
| <b>HIGH</b>          | 0x01                           | High level                                                |
| LOW                  | 0x00                           | Low level                                                 |

Table 5.1 Constants used in sample code

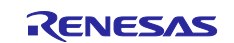

## <span id="page-13-0"></span>**5.3 List of Variables**

[Table](#page-12-1) 5.1 lists global variables.

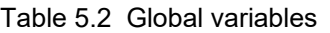

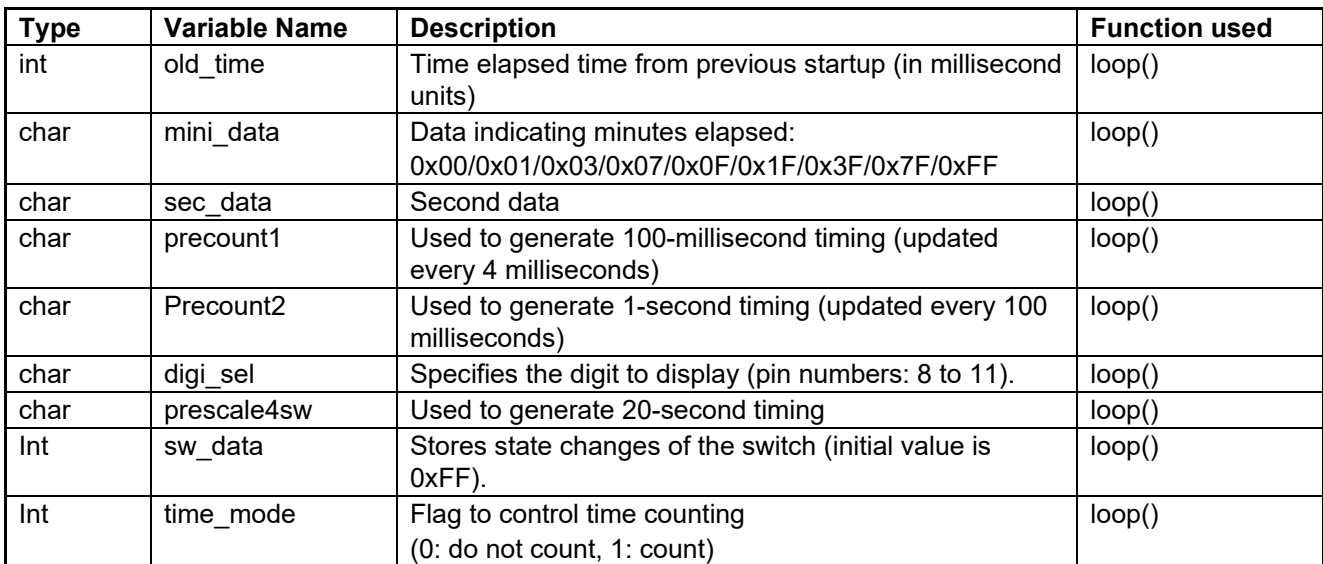

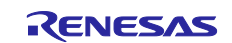

## <span id="page-14-0"></span>**5.4 List of Functions**

[Table](#page-14-1) 5.3 shows a list of functions.

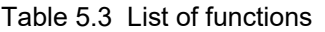

<span id="page-14-1"></span>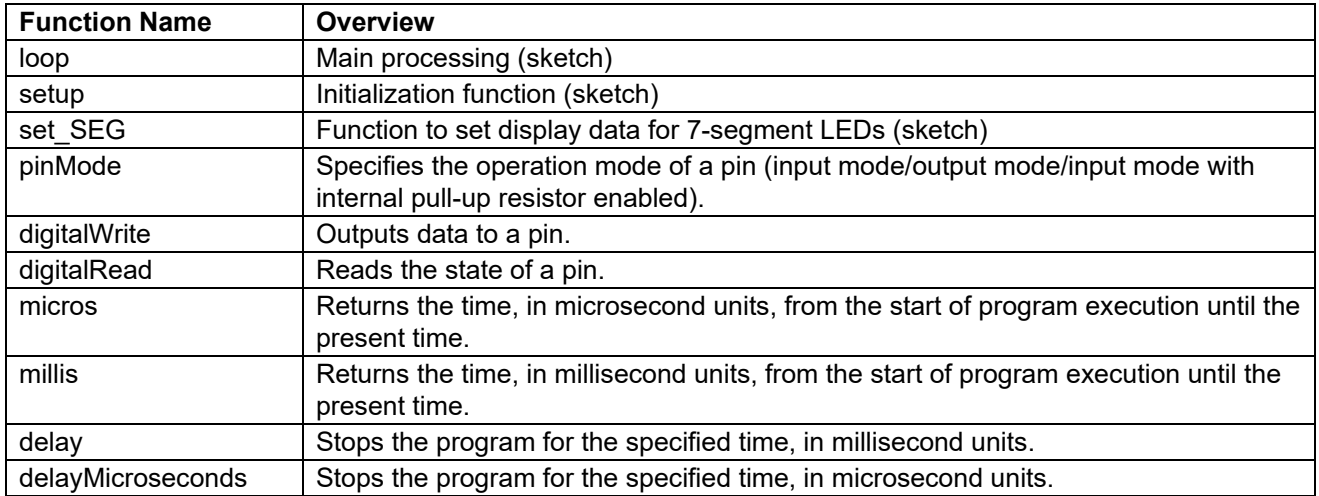

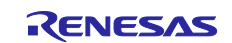

# <span id="page-15-0"></span>**5.5 Specification of Functions**

The function specifications of the sample code are shown below.

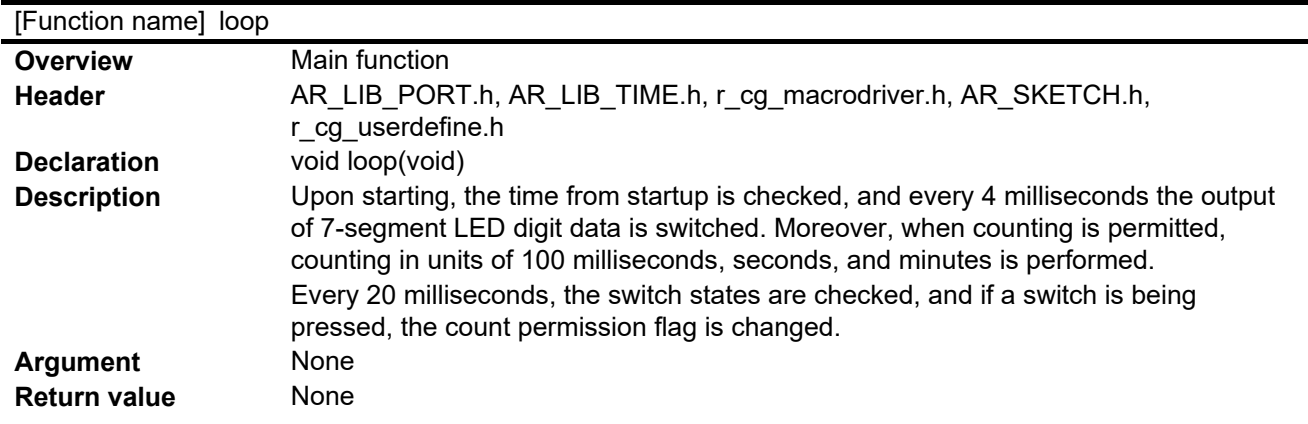

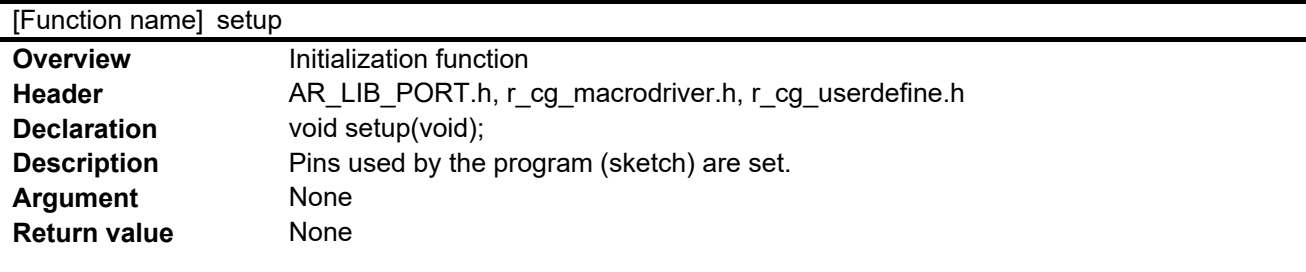

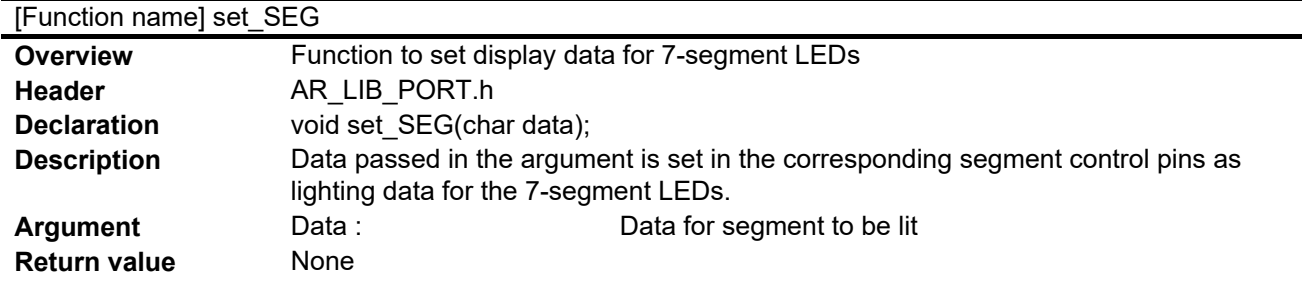

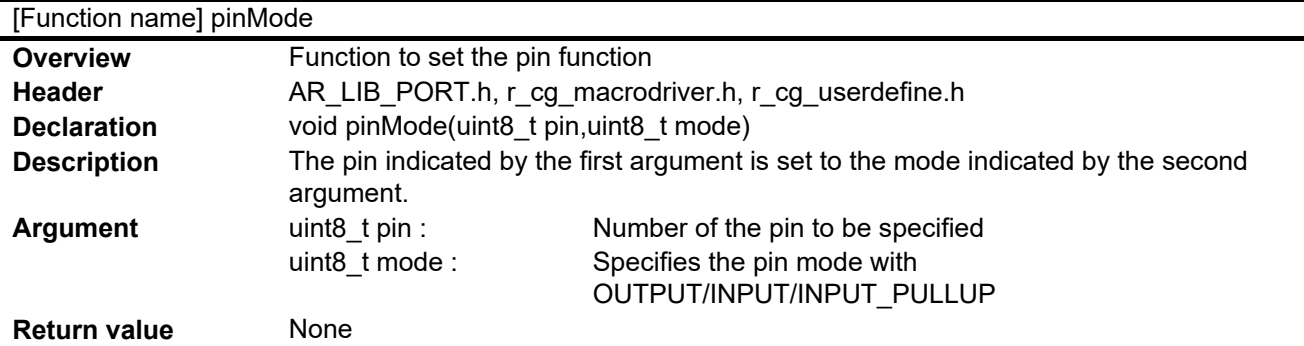

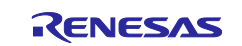

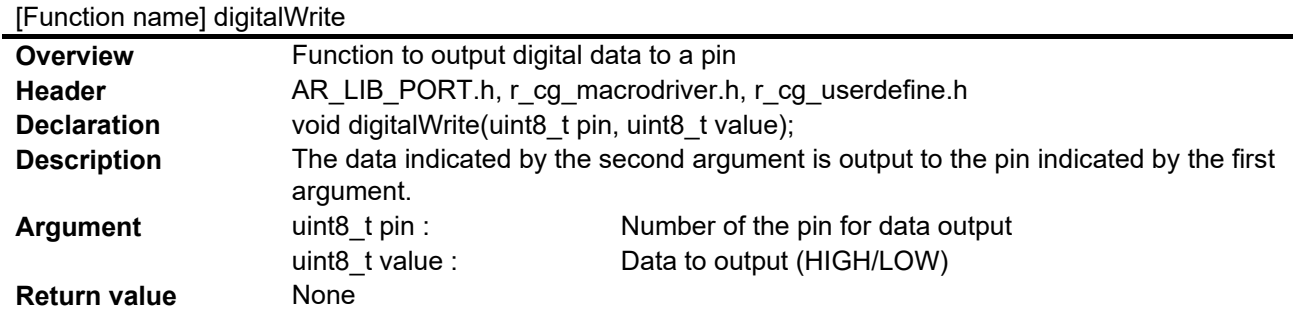

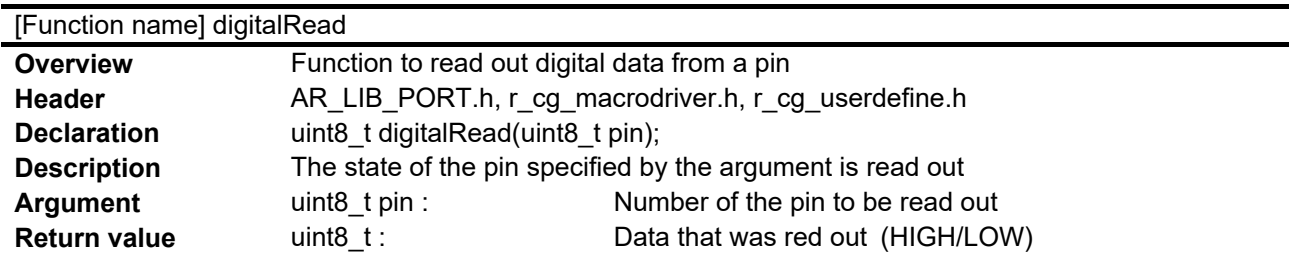

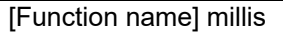

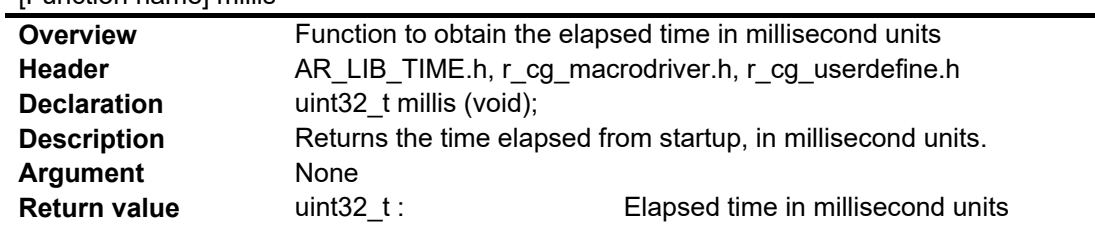

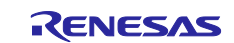

## <span id="page-17-0"></span>**5.6 Flowcharts**

## <span id="page-17-1"></span>**5.6.1 Initial setting function**

[Figure](#page-17-2) 5.1 and [Figure](#page-18-0) 5.2 show flowcharts of the initial setting.

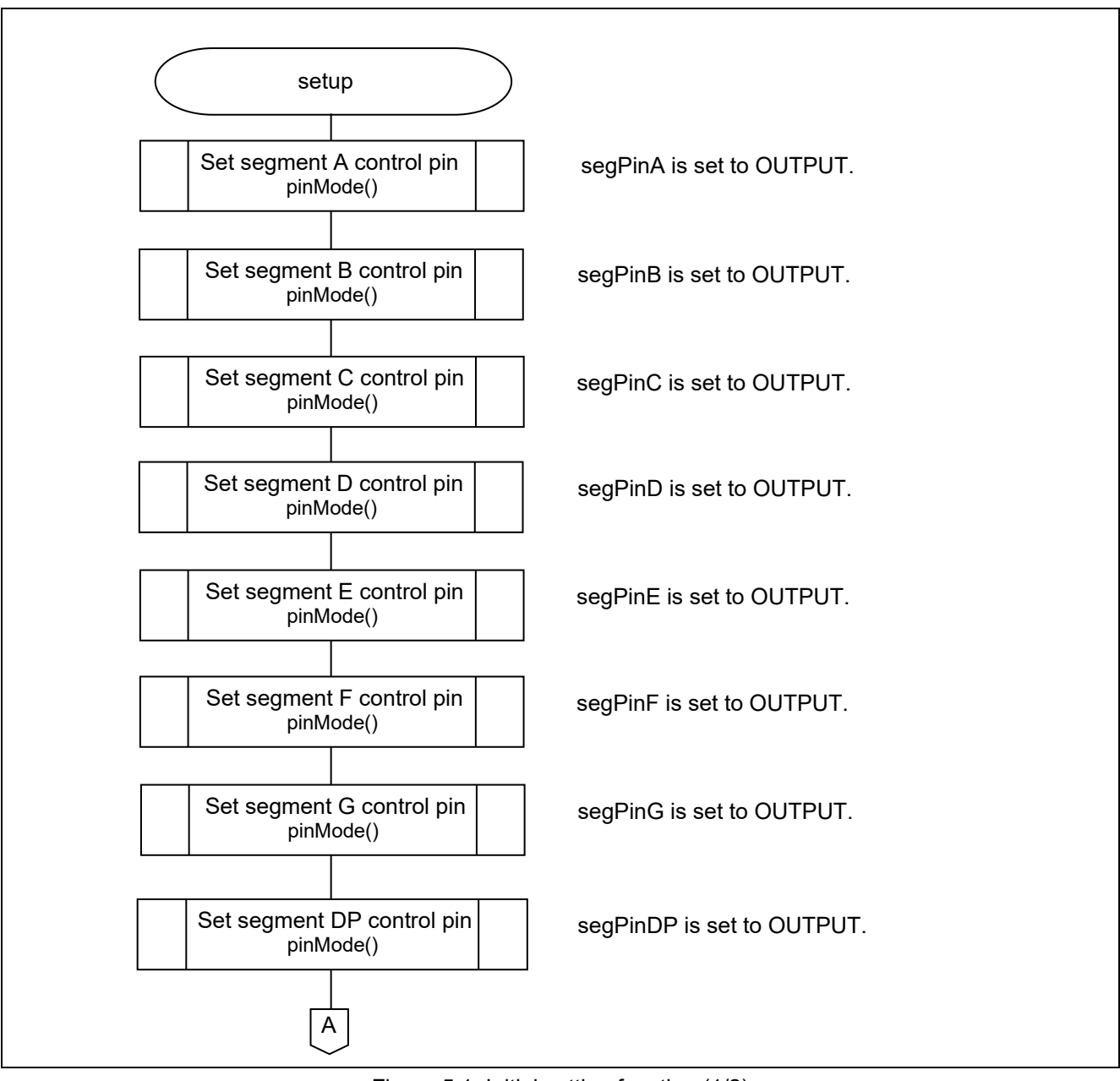

<span id="page-17-2"></span>Figure 5.1 Initial setting function (1/2)

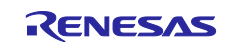

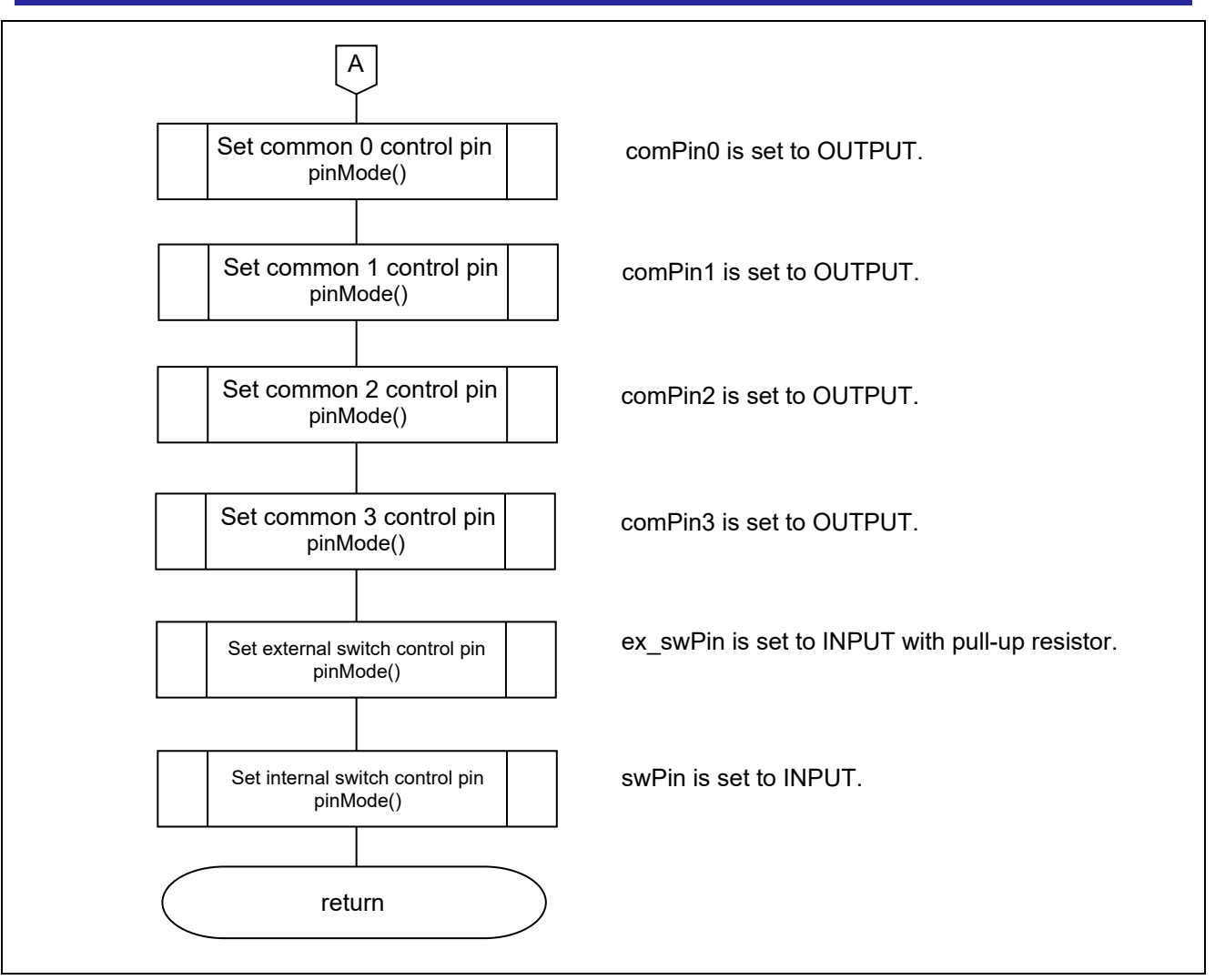

<span id="page-18-0"></span>Figure 5.2 Initial setting function (2/2)

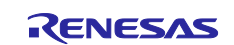

#### <span id="page-19-0"></span>**5.6.2 Main Processing Function**

[Figure](#page-19-1) 5.3 to [Figure](#page-22-0) 5.6 show flowcharts of the main processing function.

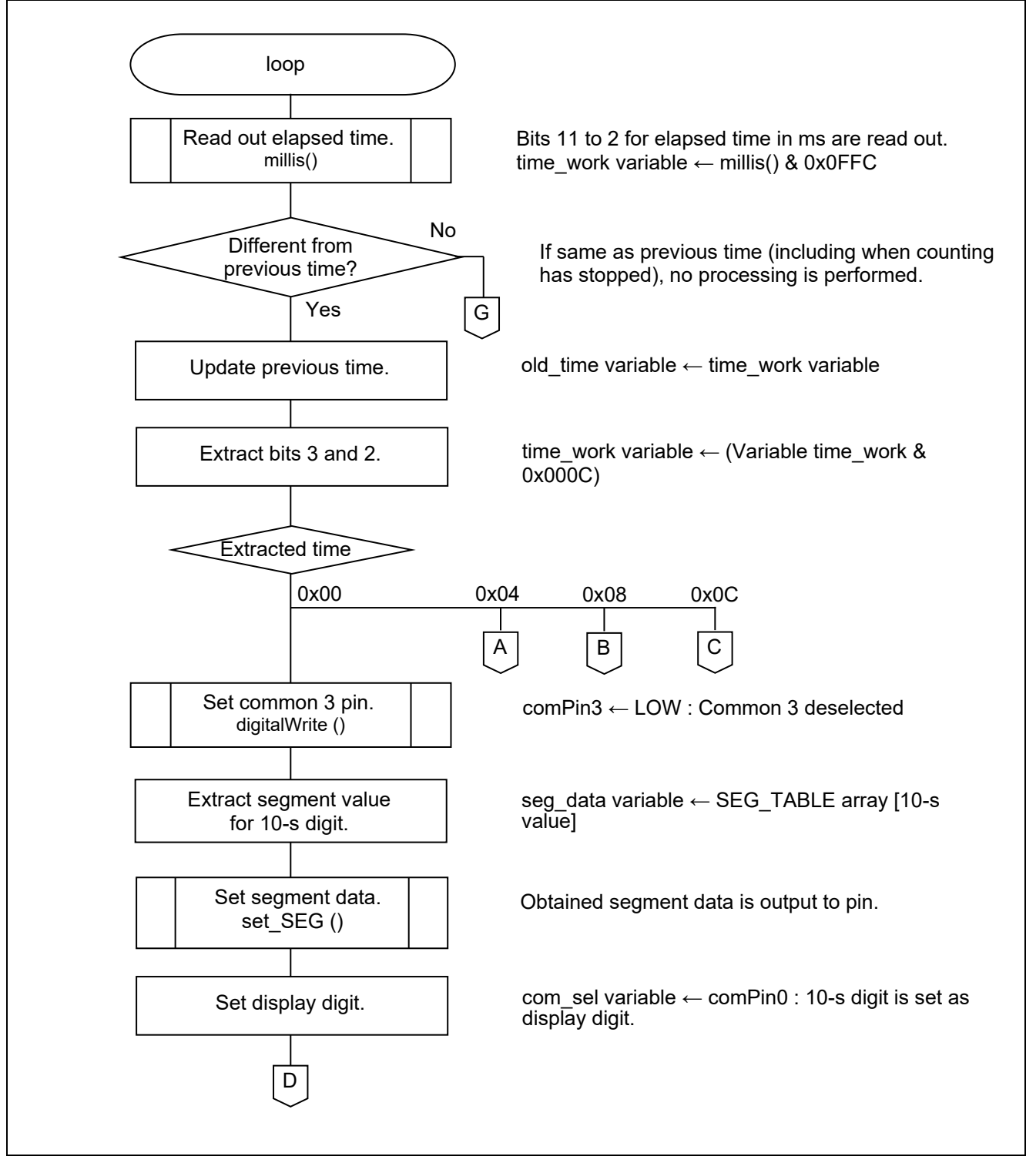

<span id="page-19-1"></span>Figure 5.3 Main processing function (1/4)

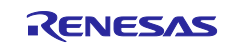

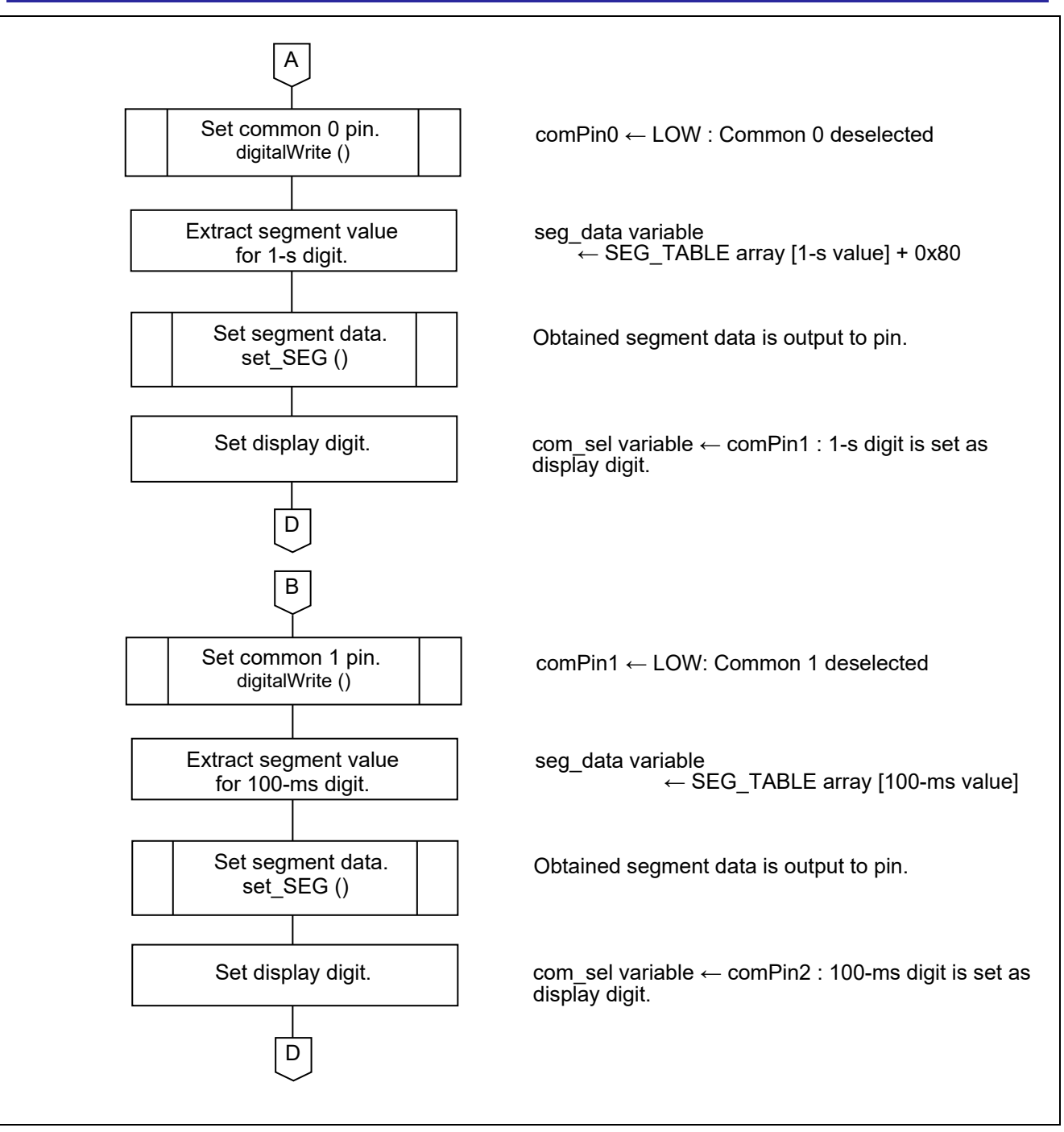

Figure 5.4 Main processing function (2/4)

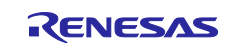

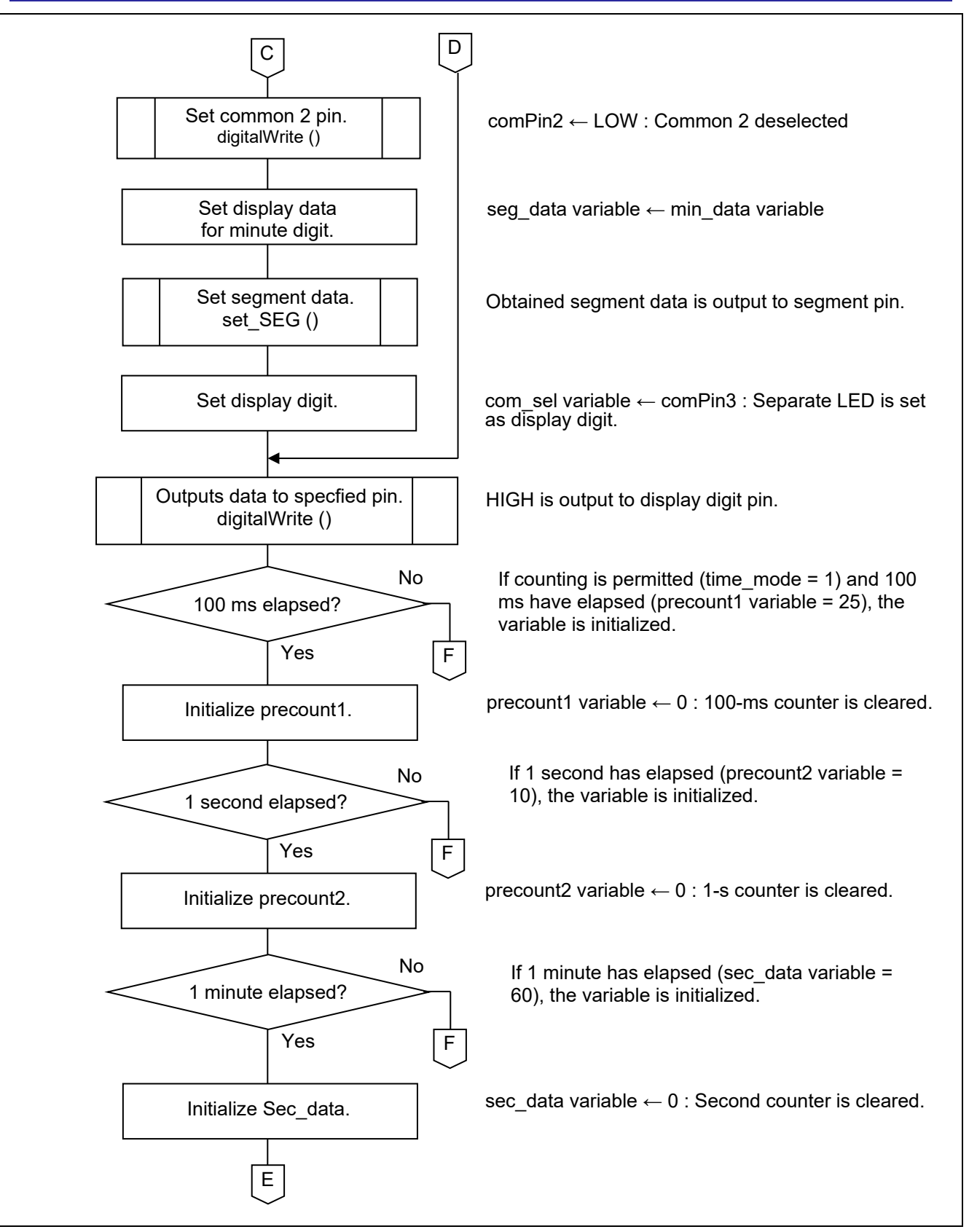

Figure 5.5 Main processing function (3/4)

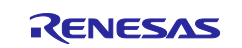

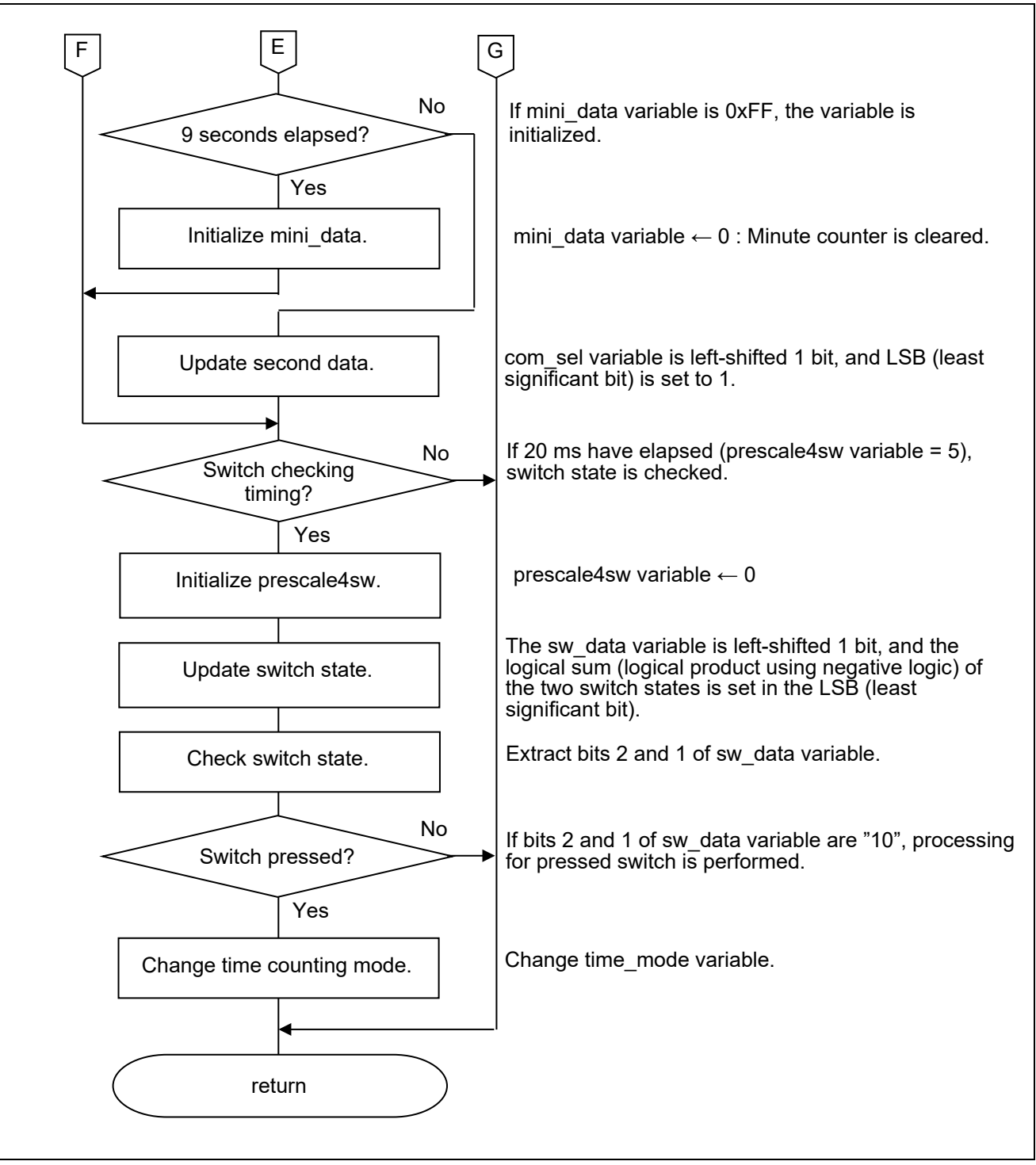

<span id="page-22-0"></span>Figure 5.6 Main processing function (4/4)

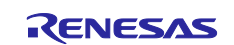

#### <span id="page-23-0"></span>**5.6.3 Function to set display data for 7-segment LEDs**

[Figure 5.7](#page-23-1) and [Figure](#page-24-0) 5.8 show flowcharts of the function to set display data for 7-segment LEDs.

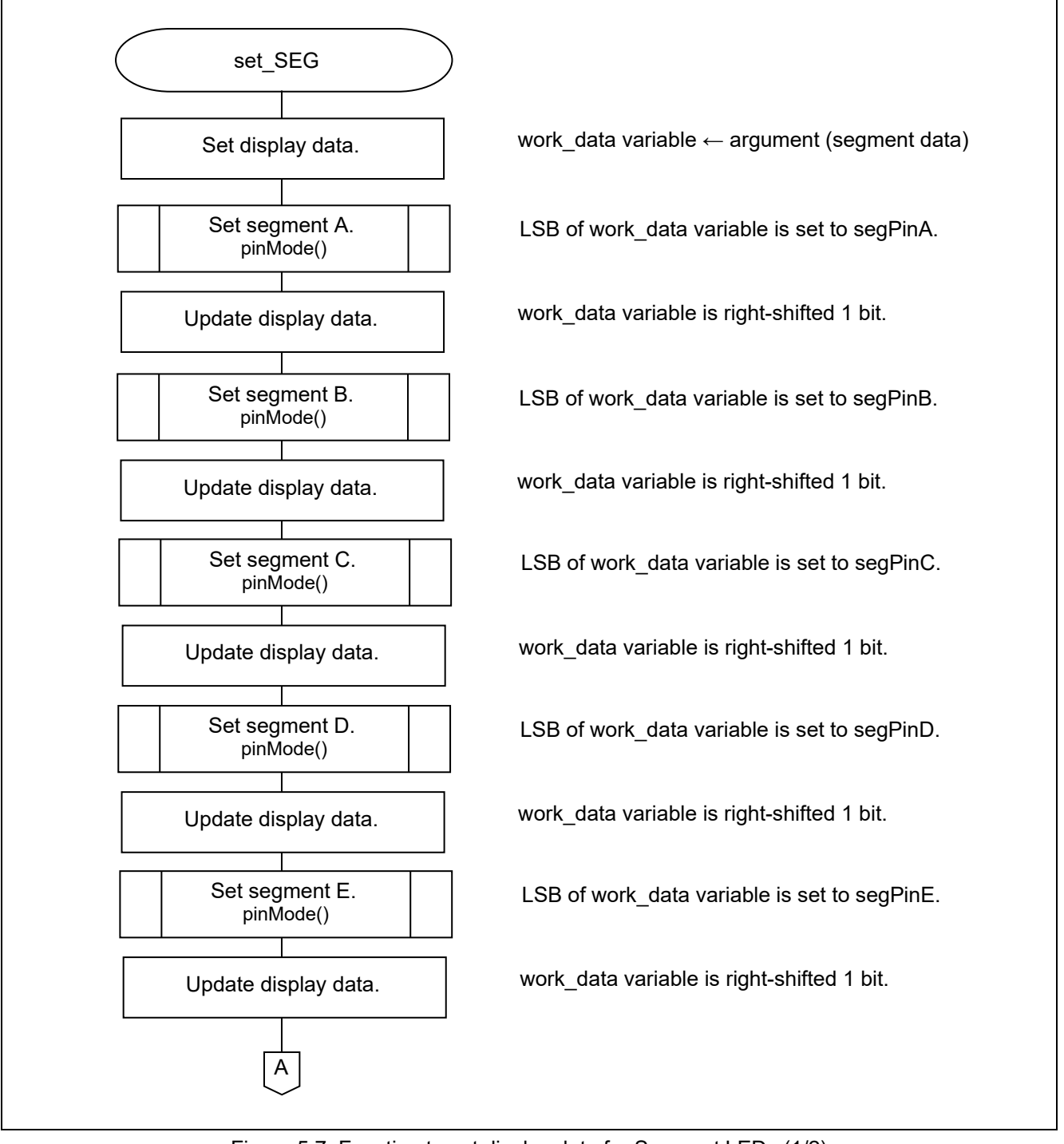

<span id="page-23-1"></span>Figure 5.7 Function to set display data for Segment LEDs (1/2)

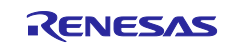

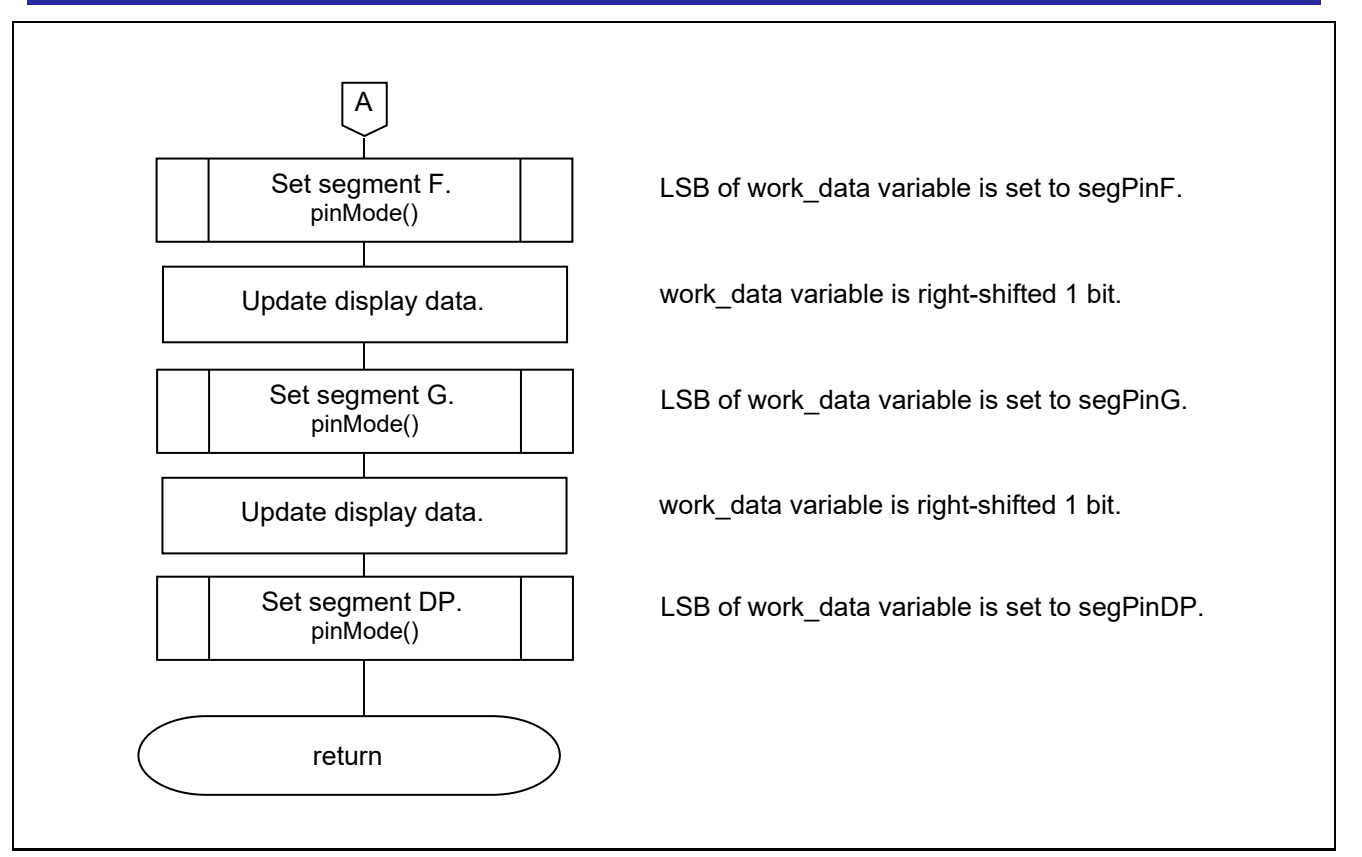

<span id="page-24-0"></span>Figure 5.8 Function to set display data for Segment LEDs (2/2)

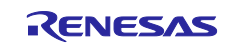

### <span id="page-25-0"></span>**6. Sample Code**

Sample code can be downloaded from the Renesas Electronics website.

## <span id="page-25-1"></span>**7. Reference Documents**

RL78/G14 User's Manual: Hardware (R01UH0186) RL78 family User's Manual: Software (R01US0015) RL78/G14 Fast Prototyping Board User's Manual (R20UT4573) RL78 Family Arduino API Introduction Guide (R01AN5413) (The latest versions can be downloaded from the Renesas Electronics website.)

Technical Update/Technical News

(The latest versions can be downloaded from the Renesas Electronics website.)

## **Website and Support**

Renesas Electronics Website <http://www.renesas.com/>

Inquiries <http://www.renesas.com/contact/>

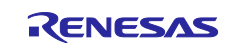

# <span id="page-26-0"></span>**Revision History**

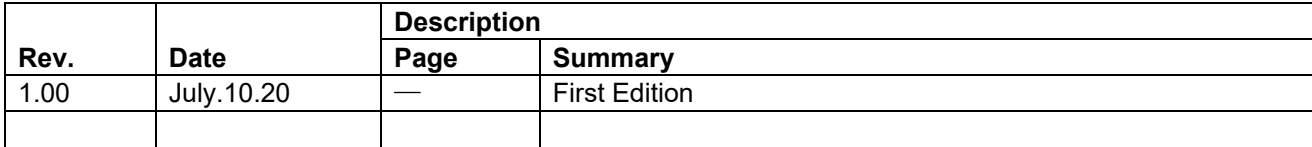

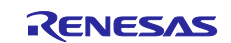

## **General Precautions in the Handling of Microprocessing Unit and Microcontroller Unit Products**

The following usage notes are applicable to all Microprocessing unit and Microcontroller unit products from Renesas. For detailed usage notes on the products covered by this document, refer to the relevant sections of the document as well as any technical updates that have been issued for the products.

#### 1. Precaution against Electrostatic Discharge (ESD)

A strong electrical field, when exposed to a CMOS device, can cause destruction of the gate oxide and ultimately degrade the device operation. Steps must be taken to stop the generation of static electricity as much as possible, and quickly dissipate it when it occurs. Environmental control must be adequate. When it is dry, a humidifier should be used. This is recommended to avoid using insulators that can easily build up static electricity. Semiconductor devices must be stored and transported in an anti-static container, static shielding bag or conductive material. All test and measurement tools including work benches and floors must be grounded. The operator must also be grounded using a wrist strap. Semiconductor devices must not be touched with bare hands. Similar precautions must be taken for printed circuit boards with mounted semiconductor devices.

#### 2. Processing at power-on

The state of the product is undefined at the time when power is supplied. The states of internal circuits in the LSI are indeterminate and the states of register settings and pins are undefined at the time when power is supplied. In a finished product where the reset signal is applied to the external reset pin, the states of pins are not guaranteed from the time when power is supplied until the reset process is completed. In a similar way, the states of pins in a product that is reset by an on-chip power-on reset function are not guaranteed from the time when power is supplied until the power reaches the level at which resetting is specified.

3. Input of signal during power-off state

Do not input signals or an I/O pull-up power supply while the device is powered off. The current injection that results from input of such a signal or I/O pull-up power supply may cause malfunction and the abnormal current that passes in the device at this time may cause degradation of internal elements. Follow the guideline for input signal during power-off state as described in your product documentation.

4. Handling of unused pins

Handle unused pins in accordance with the directions given under handling of unused pins in the manual. The input pins of CMOS products are generally in the high-impedance state. In operation with an unused pin in the open-circuit state, extra electromagnetic noise is induced in the vicinity of the LSI, an associated shoot-through current flows internally, and malfunctions occur due to the false recognition of the pin state as an input signal become possible.

5. Clock signals

After applying a reset, only release the reset line after the operating clock signal becomes stable. When switching the clock signal during program execution, wait until the target clock signal is stabilized. When the clock signal is generated with an external resonator or from an external oscillator during a reset, ensure that the reset line is only released after full stabilization of the clock signal. Additionally, when switching to a clock signal produced with an external resonator or by an external oscillator while program execution is in progress, wait until the target clock signal is stable.

#### 6. Voltage application waveform at input pin

Waveform distortion due to input noise or a reflected wave may cause malfunction. If the input of the CMOS device stays in the area between  $V_{\parallel}$ (Max.) and V<sub>IH</sub> (Min.) due to noise, for example, the device may malfunction. Take care to prevent chattering noise from entering the device when the input level is fixed, and also in the transition period when the input level passes through the area between V<sub>IL</sub> (Max.) and V<sub>IH</sub> (Min.).

7. Prohibition of access to reserved addresses

Access to reserved addresses is prohibited. The reserved addresses are provided for possible future expansion of functions. Do not access these addresses as the correct operation of the LSI is not guaranteed.

8. Differences between products

Before changing from one product to another, for example to a product with a different part number, confirm that the change will not lead to problems. The characteristics of a microprocessing unit or microcontroller unit products in the same group but having a different part number might differ in terms of internal memory capacity, layout pattern, and other factors, which can affect the ranges of electrical characteristics, such as characteristic values, operating margins, immunity to noise, and amount of radiated noise. When changing to a product with a different part number, implement a systemevaluation test for the given product.

#### **Notice**

- 1. Descriptions of circuits, software and other related information in this document are provided only to illustrate the operation of semiconductor products and application examples. You are fully responsible for the incorporation or any other use of the circuits, software, and information in the design of your product or system. Renesas Electronics disclaims any and all liability for any losses and damages incurred by you or third parties arising from the use of these circuits, software, or information.
- 2. Renesas Electronics hereby expressly disclaims any warranties against and liability for infringement or any other claims involving patents, copyrights, or other intellectual property rights of third parties, by or arising from the use of Renesas Electronics products or technical information described in this document, including but not limited to, the product data, drawings, charts, programs, algorithms, and application examples.
- 3. No license, express, implied or otherwise, is granted hereby under any patents, copyrights or other intellectual property rights of Renesas Electronics or others.
- 4. You shall not alter, modify, copy, or reverse engineer any Renesas Electronics product, whether in whole or in part. Renesas Electronics disclaims any and all liability for any losses or damages incurred by you or third parties arising from such alteration, modification, copying or reverse engineering.
- 5. Renesas Electronics products are classified according to the following two quality grades: "Standard" and "High Quality". The intended applications for each Renesas Electronics product depends on the product's quality grade, as indicated below.

"Standard": Computers; office equipment; communications equipment; test and measurement equipment; audio and visual equipment; home electronic appliances; machine tools; personal electronic equipment; industrial robots; etc.

"High Quality": Transportation equipment (automobiles, trains, ships, etc.); traffic control (traffic lights); large-scale communication equipment; key financial terminal systems; safety control equipment; etc.

Unless expressly designated as a high reliability product or a product for harsh environments in a Renesas Electronics data sheet or other Renesas Electronics document, Renesas Electronics products are not intended or authorized for use in products or systems that may pose a direct threat to human life or bodily injury (artificial life support devices or systems; surgical implantations; etc.), or may cause serious property damage (space system; undersea repeaters; nuclear power control systems; aircraft control systems; key plant systems; military equipment; etc.). Renesas Electronics disclaims any and all liability for any damages or losses incurred by you or any third parties arising from the use of any Renesas Electronics product that is inconsistent with any Renesas Electronics data sheet, user's manual or other Renesas Electronics document.

- 6. When using Renesas Electronics products, refer to the latest product information (data sheets, user's manuals, application notes, "General Notes for Handling and Using Semiconductor Devices" in the reliability handbook, etc.), and ensure that usage conditions are within the ranges specified by Renesas Electronics with respect to maximum ratings, operating power supply voltage range, heat dissipation characteristics, installation, etc. Renesas Electronics disclaims any and all liability for any malfunctions, failure or accident arising out of the use of Renesas Electronics products outside of such specified ranges.
- 7. Although Renesas Electronics endeavors to improve the quality and reliability of Renesas Electronics products, semiconductor products have specific characteristics, such as the occurrence of failure at a certain rate and malfunctions under certain use conditions. Unless designated as a high reliability product or a product for harsh environments in a Renesas Electronics data sheet or other Renesas Electronics document, Renesas Electronics products are not subject to radiation resistance design. You are responsible for implementing safety measures to guard against the possibility of bodily injury, injury or damage caused by fire, and/or danger to the public in the event of a failure or malfunction of Renesas Electronics products, such as safety design for hardware and software, including but not limited to redundancy, fire control and malfunction prevention, appropriate treatment for aging degradation or any other appropriate measures. Because the evaluation of microcomputer software alone is very difficult and impractical, you are responsible for evaluating the safety of the final products or systems manufactured by you.
- 8. Please contact a Renesas Electronics sales office for details as to environmental matters such as the environmental compatibility of each Renesas Electronics product. You are responsible for carefully and sufficiently investigating applicable laws and regulations that regulate the inclusion or use of controlled substances, including without limitation, the EU RoHS Directive, and using Renesas Electronics products in compliance with all these applicable laws and regulations. Renesas Electronics disclaims any and all liability for damages or losses occurring as a result of your noncompliance with applicable laws and regulations.
- 9. Renesas Electronics products and technologies shall not be used for or incorporated into any products or systems whose manufacture, use, or sale is prohibited under any applicable domestic or foreign laws or regulations. You shall comply with any applicable export control laws and regulations promulgated and administered by the governments of any countries asserting jurisdiction over the parties or transactions.
- 10. It is the responsibility of the buyer or distributor of Renesas Electronics products, or any other party who distributes, disposes of, or otherwise sells or transfers the product to a third party, to notify such third party in advance of the contents and conditions set forth in this document.
- 11. This document shall not be reprinted, reproduced or duplicated in any form, in whole or in part, without prior written consent of Renesas Electronics. 12. Please contact a Renesas Electronics sales office if you have any questions regarding the information contained in this document or Renesas
- Electronics products.
- (Note1) "Renesas Electronics" as used in this document means Renesas Electronics Corporation and also includes its directly or indirectly controlled subsidiaries.
- (Note2) "Renesas Electronics product(s)" means any product developed or manufactured by or for Renesas Electronics.

(Rev.4.0-1 November 2017)

#### **Corporate Headquarters Contact information**

TOYOSU FORESIA, 3-2-24 Toyosu, Koto-ku, Tokyo 135-0061, Japan [www.renesas.com](https://www.renesas.com/)

For further information on a product, technology, the most up-to-date version of a document, or your nearest sales office, please visit: [www.renesas.com/contact/.](https://www.renesas.com/contact/)

#### **Trademarks**

Renesas and the Renesas logo are trademarks of Renesas Electronics Corporation. All trademarks and registered trademarks are the property of their respective owners.